# **RocketStor 6661A-mSAS2**

#### Thunderbolt™ 3 to 2x Mini-SAS Port Adapter (8x SAS/SATA Channels)

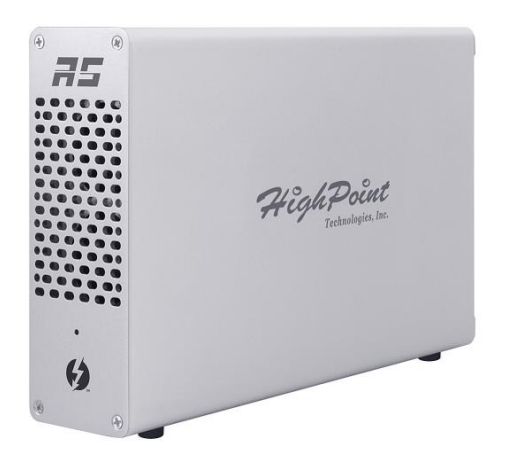

### Quick Installation Guide

V1.00

## **1. HighPoint RocketStor 6661A-mSAS2**

The RocketStor 6661A-mSAS2 allows you to quickly add a 4x SAS/SATA ports HBA to your Thunderbolt™ 3 capable computing platform. The ultra slim, lightweight design is ideal for compact form-factor workstation and portable computers, and is fully compatible with Mac platforms.

Key features:

- Rugged, Ultra-Slim, Aluminum Enclosure
- Dual Thunderbolt™ 3 Ports
- Dual Ultra-Quiet, High-Efficiency Cooling Fans
- External 60W Power Supply
- Easy Plug and Play design
- Daisy-chain up to six Thunderbolt™ devices
- Fully backwards compatible with SAS/SATA 3Gb/s devices and PCI-Express 1.0 motherboards

# **2. System Requirements**

- PC or Mac System with Thunderbolt™ 3 support
- Windows 10, macOS 10.10 or later

## **3. What's in the box**

- RocketStor 6661A-mSAS2 enclosure
- Quick Installation Guide
- Power Adapter
- Thunderbolt™ 3 Cable

# **4. RocketStor 6661A Hardware**

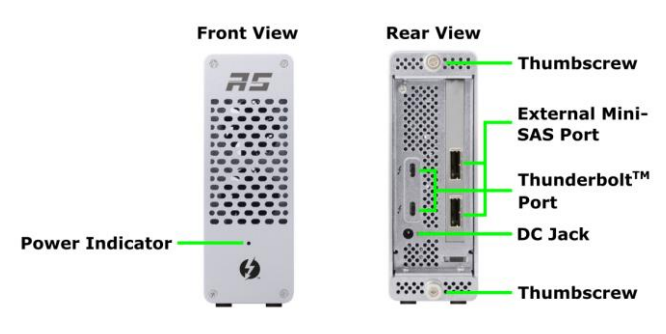

## **5. Setup Procedures**

Step 1: Connect the Power Adapter to the RocketStor 6661AmSAS2.

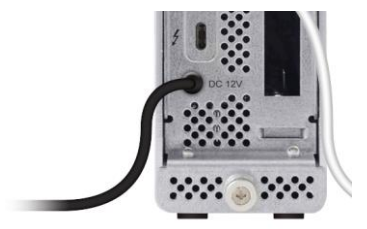

Step 2: Connect the RocketStor 6661A-mSAS2 to the host system using a Thunderbolt<sup>™</sup> cable.

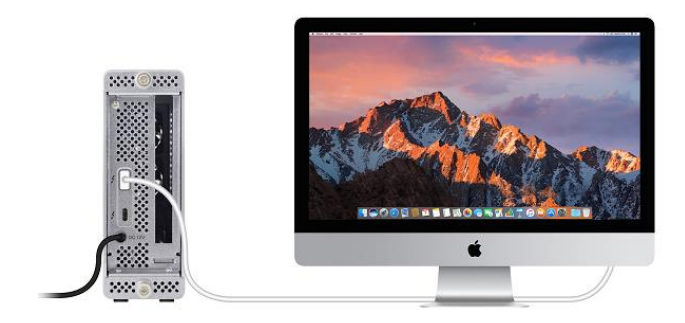

# **6. Verifying installation**

#### **Driver installation -macOS**

- 1. Go to http://www.highpoint-[tech.com/USA\\_new/series](http://www.highpoint-tech.com/USA_new/series-rs6661a-msas2-download.htm)rs6661a-msas2-[download.htm](http://www.highpoint-tech.com/USA_new/series-rs6661a-msas2-download.htm) and download the manager and files.
- 2. For the manager, run HighPointWebGUI.pkg and follow the onscreen instructions
- 3. The driver is already embedded in the macOS so no installation steps are needed
- 4. Click the Apple icon on top left of the screen, and select **About This Mac**, and then select **More Info**. Next, select **System Report**, and click **Thunderbolt** on left side of the **System Information** panel. The RocketStor 6661A device should be listed under **Thunderbolt Bus**.

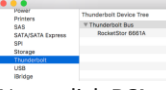

5. Next, click **PCI** on left of the **System Information** panel. 'RocketRAID 2722 SAS Controller' should be listed.

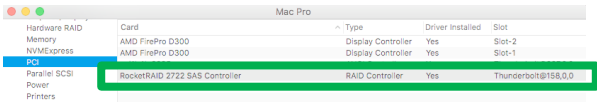

#### **Verify the installation -Windows**

Please install the Thunderbolt Software from the system motherboard provider first.

After connecting the RocketStor 6661A-mSAS2 to the system, a pop-up window should be displayed asking you approve or reject the Thunderbolt Device connection.

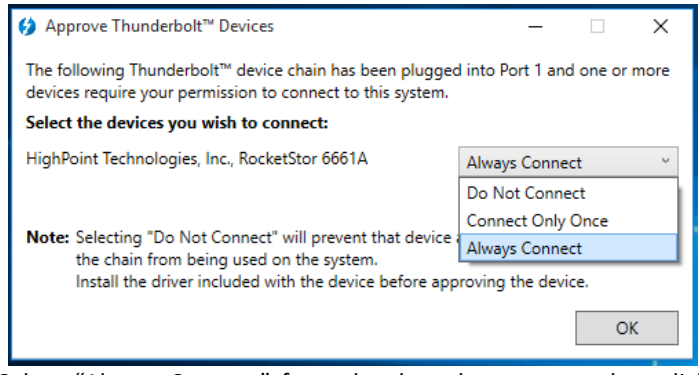

Select "Always Connect" from the drop-down menu, then click **OK**.

#### **Driver Installation: Microsoft Windows**

- 1. Go to http://www.highpoint-[tech.com/USA\\_new/series](http://www.highpoint-tech.com/USA_new/series-rs6661a-msas2-download.htm)rs6661a-msas2-[download.htm](http://www.highpoint-tech.com/USA_new/series-rs6661a-msas2-download.htm) and download the manager and driver files.
- 2. For the manager, run HighPoint RAID Management.exe and follow the onscreen instructions
- 3. For the driver, go into Device Manager and 'Other Device'
- 4. Right click on 'RAID Controller'
- 5. Select 'Properties' and 'Update driver software tab'
- 6. Select the x32 or x64 folder from the driver download files depending on if you use a 32 or 64 bit system
- 7. 'RocketRAID 2722 SAS Controller' displays under 'Storage Controllers' in the Device Manager if driver installs properly

#### **FCC Part 15 Class B Radio Frequency Interference statement**

This equipment has been tested and found to comply with the limits for a Class B digital device, pursuant to part 15 of the FCC Rules. These limits are designed to provide reasonable protection against harmful interference in a residential installation. This equipment generates uses and can radiate radio frequency energy and, if not installed and used in accordance with the instructions, may cause harmful interference to radio communications. However, there is no guarantee that interference will not occur in a particular installation. If this equipment does cause harmful interference to radio or television reception, which can be determined by turning the equipment off and on, the user is encouraged to try to correct the interference by one or more of the following measures:

- **•** Reorient or relocate the receiving antenna.
- **Increase the separation between the equipment and receiver.**
- Connect the equipment into an outlet on a circuit different from that to which the receiver is connected.
- Consult the dealer or an experienced radio/TV technician for help.

Modifications not expressly approved by the manufacturer could void the user's authority to operate the equipment under FCC rules. This device complies with part 15 of the FCC Rules. Operation is subject to the following two conditions: (1) this device may not cause harmful interference, and (2) this device must accept any interference received, including interference that may cause undesired operation. European Union Compliance Statement This Information Technologies Equipment has been tested and found to comply with the following European directives:

- European Standard EN55022 (1998) Class B
- European Standard EN55024 (1998)

# **7. Support information**

If you encounter any problems while utilizing the HighPoint RocketStor 6661A-mSAS2, or have any questions about this or any other HighPoint Technologies, Inc. product, feel free to contact our Customer Support Department.

Web Support: http://www.highpoint-[tech.com/websupport/](http://www.highpoint-tech.com/websupport/)

*April 30, 2018 © Copyright 2018 HighPoint Technologies, Inc. All right reserved.*